# IA Scientific Computing B R I E F I N G L E C T U R E

Scientific computing computing as a tool for doing science

Computer science  $\triangleq$  the study of computation

 $\infty$ 

"A mathematician is a device for turning coffee  $\frac{10}{100}$  theorems" – Erdős / Rényi

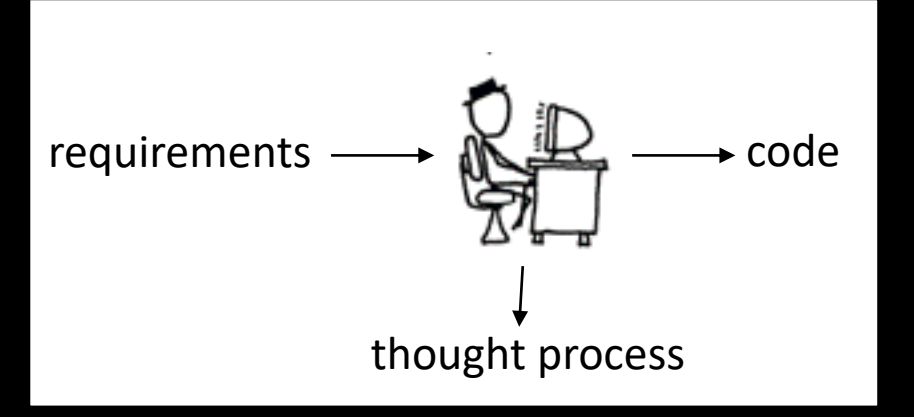

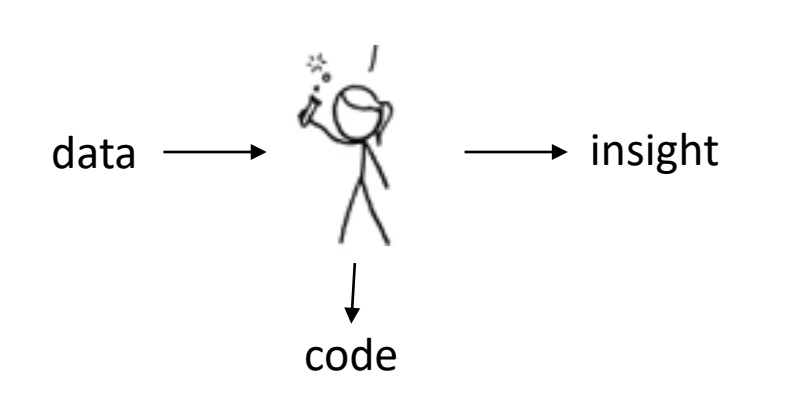

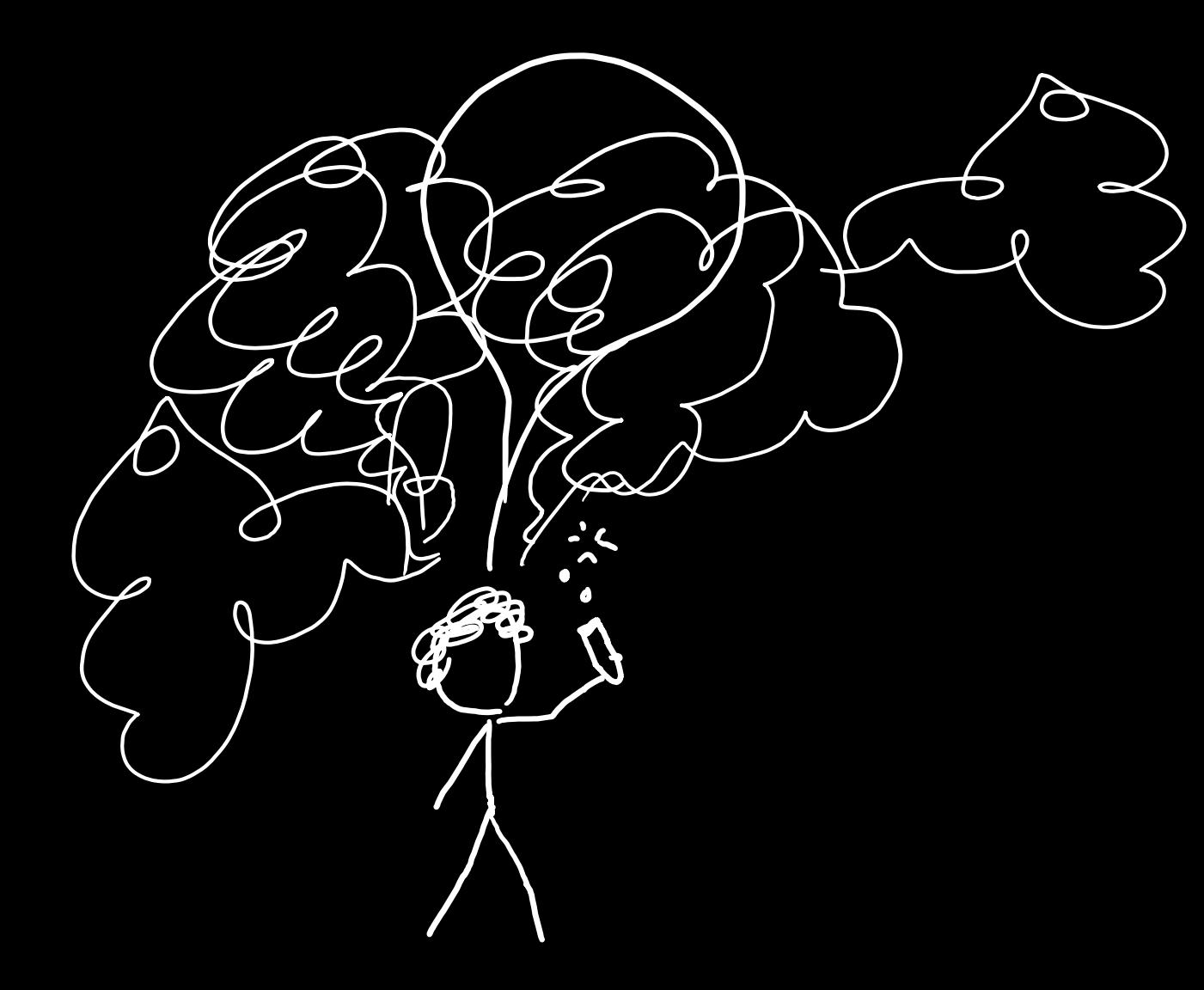

### S C I E N T I F I C C O M P U T I N G

Try out an idea  $+$  see what happens  $+$  refine your idea  $\rightarrow$  try something else  $\rightarrow$  iterate ...  $\rightarrow$ share what you've learnt

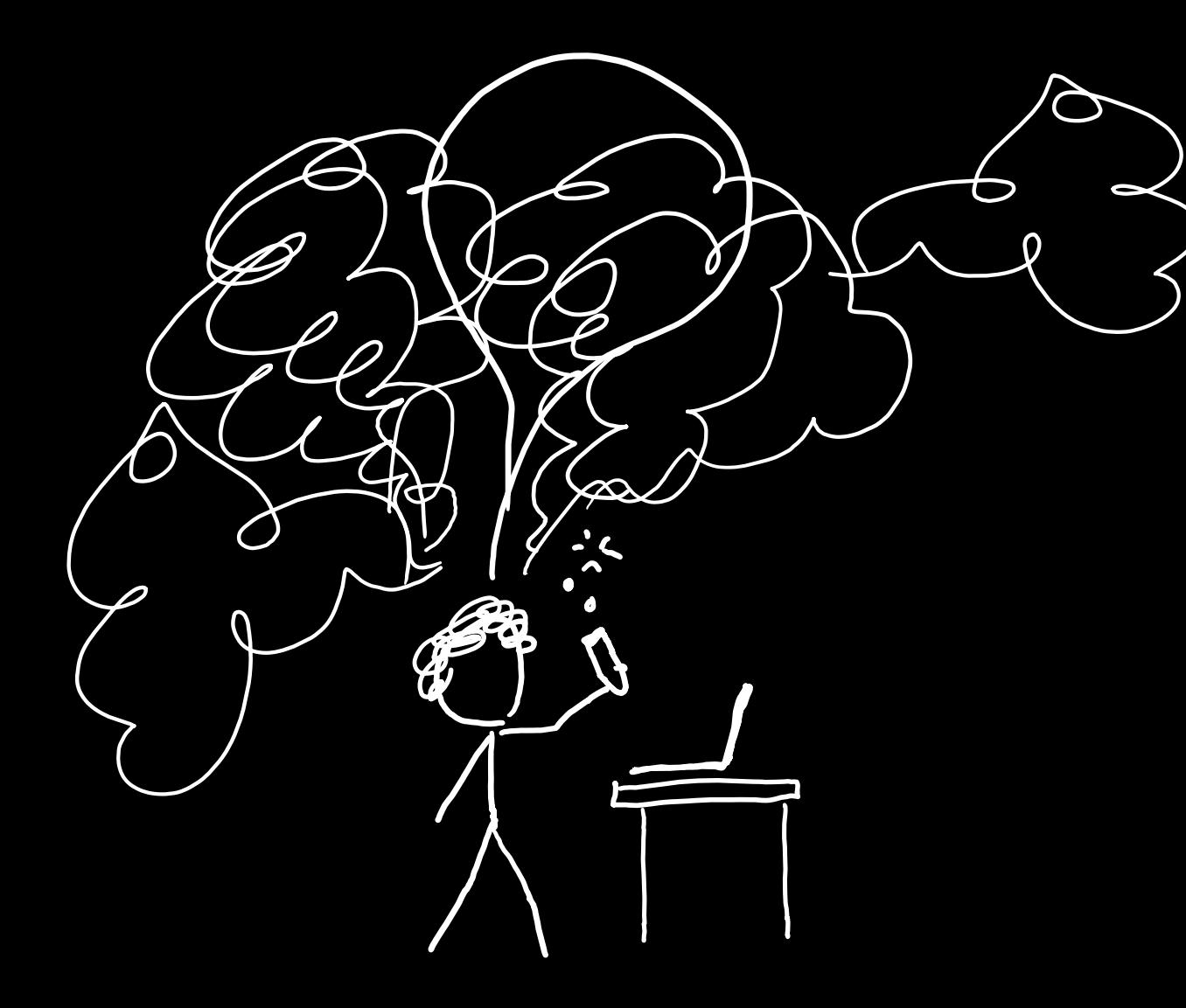

### CODE AT THE SPEED OF THOUGHT

- Concise one- or two-liners for one-off tasks
- Rich, expressive libraries & glue code

#### Scientific computing

= Python + numpy + plotting + pandas + Jupyter notebooks

 $\Box$   $\times$ 3. Working with data  $\times$  + ← → C 

e clscicomp-djw1005.notebooks.azure.com/j/notebooks/3.%20Working%20with%20data.jpynb  $\overline{1}$ My Projects Help Damon Wischik Microsoft Azure Notebooks Preview Powered by C JUDVter 3. Working with data Last Checkpoint: 3 hours ago (autosaved) CL IA Scientific Computing File Edit View Insert Cell Kernel Azure Widgets Help Not Trusted Python 3.6 O  $-$ stop  $-$  find  $2015.03$ 2015.10  $20150$ 2016.04  $n \times n$ 2016.10

> Let's next look at police activity by day of the week, as measured by average number of stop-and-search events, and let's also show the variability as measured by the standard deviation. This involves computing two summaries of the data, combining them, and plotting the result.

> In this code I'm doing my own arithmetic on timestamps to get day of week. I find it's easier to do a little bit of arithmetic than to wade through library documentation about datetime utility functions.

#### In  $[47]$ : # Compute the weekday for each row.

# Timestamp is measured in seconds since Thu 1970-01-01 00:00, so this computation gives me 0=Mon df['weekday'] =  $(df['t']///(24*3600) - 4) % 7$ weekday\_names = ['Mon', 'Tue', 'Wed', 'Thu', 'Fri', 'Sat', 'Sun']

# The previous plot suggests there's a change in policing after 2016-09. # so Let's restrict attention to that range  $df['stops'] = df['n_find'] + df['n_notbing']$ t0 = datetime.datetime.strptime('2016-10-01', '%Y-%m-%d').replace(tzinfo=pytz.utc).time .amp()  $df2 = df.loc[df['t'] > = t0]$ 

# Compute the two statistics we want to plot: mean and standard deviation of number of stops  $x = df2.groupby('weekday')['stops'].apply(npmean).reset_index(name='mean stops')$  $y = df2.groupby('weekday')['stops'].apply(np.std).reset_index(name='sd_stops')$ stats =  $x.$  merge( $y,$  on='weekday')

#### $# A$  bar plot with error bars

plt.bar(stats['weekday'], stats['mean\_stops'], align='center', facecolor='wheat') plt.errorbar(stats['weekday'], stats['mean\_stops'], yerr=stats['sd\_stops'], linestyle='None', eco. plt.xticks(range(0,7), weekday\_names) plt.ylabel('num stopped') plt.show()

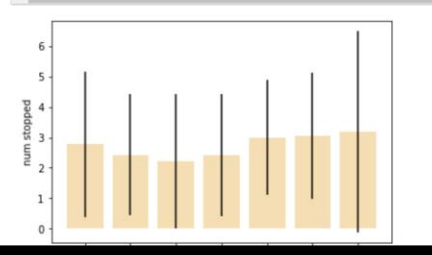

First I van this cell<br>up here

And now this<br>cell is producing<br>strange anousers

Them this one,

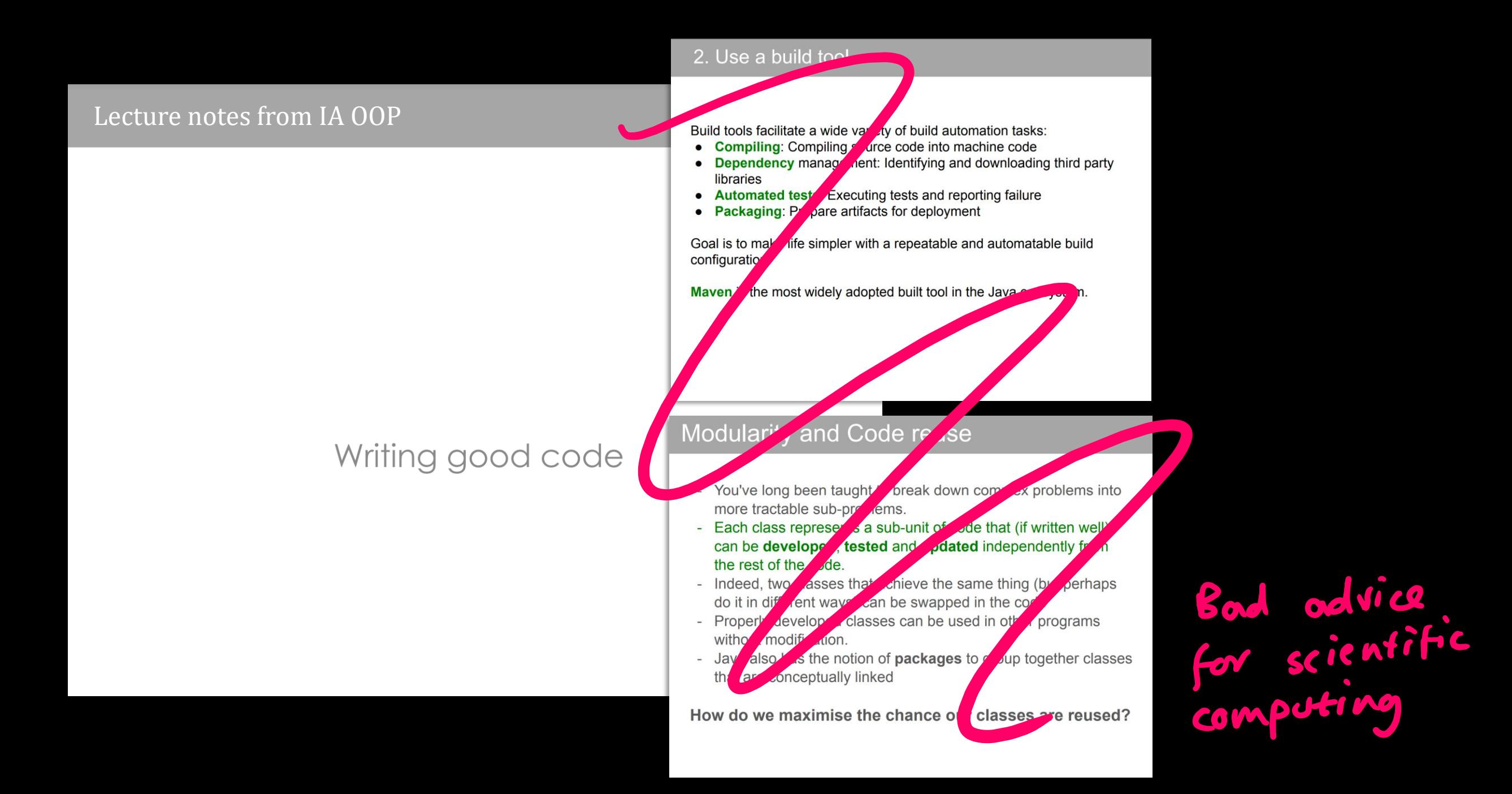

### Marie Kondo, de-cluttering guru

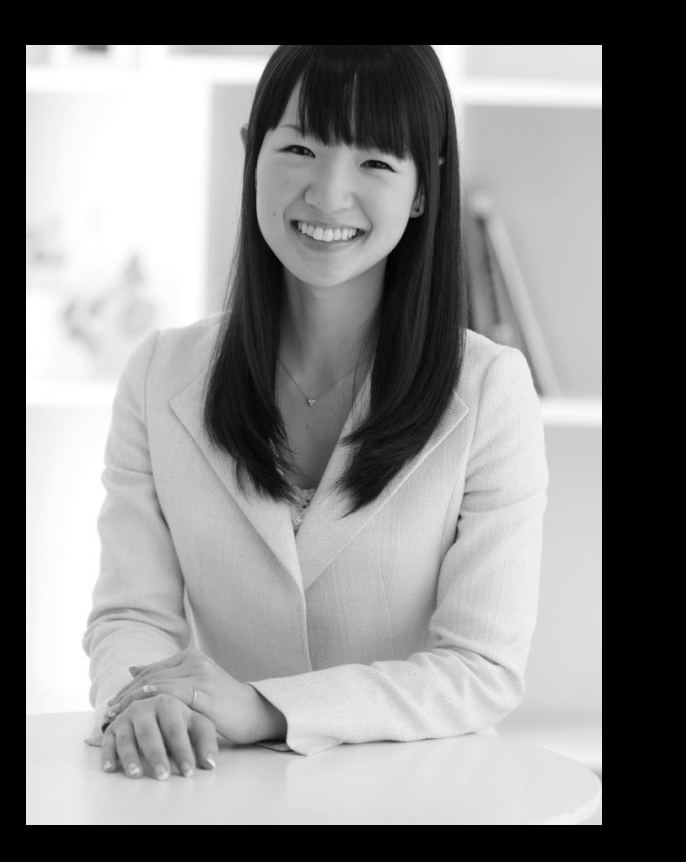

*Look at each line of your code and ask yourself: 'does this spark joy?' If not, delete it.*

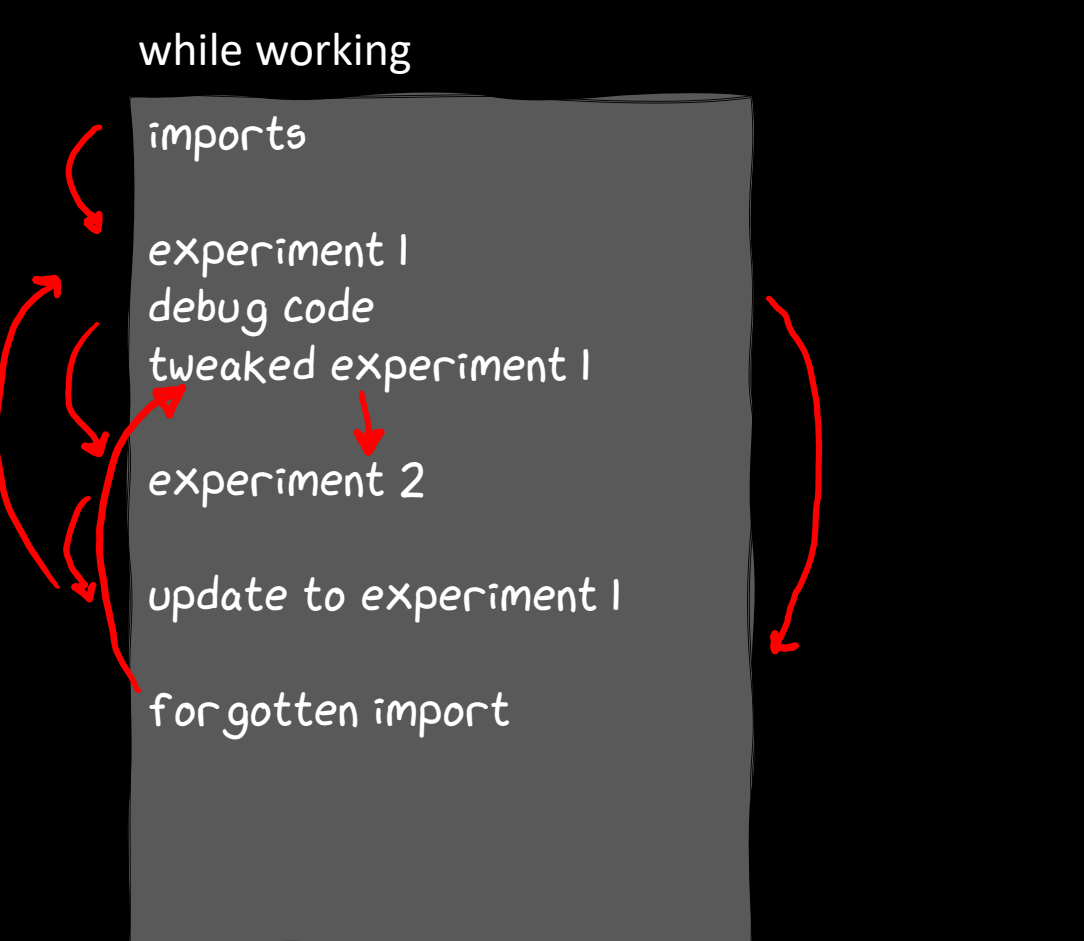

### after you've finished

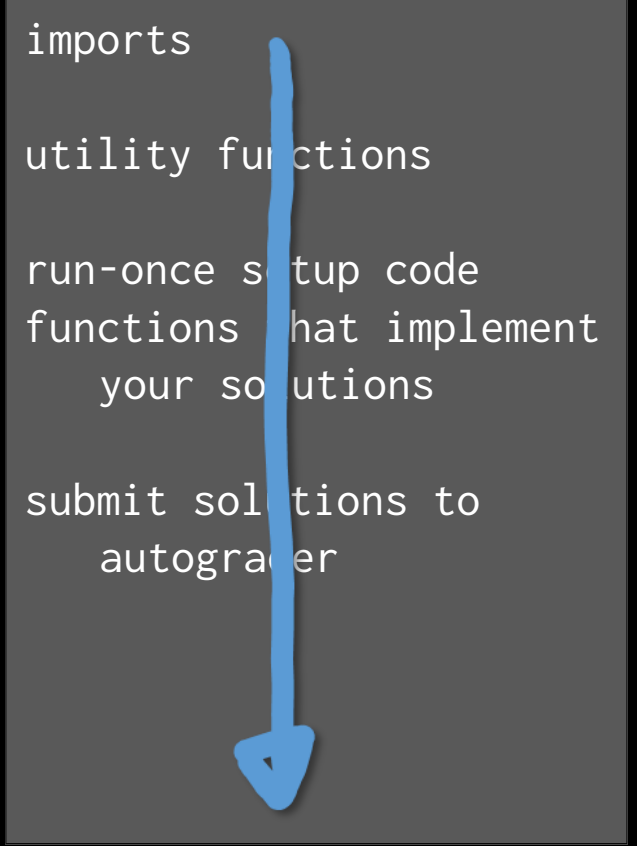

TUTORIALS ASSESSMENT (maths paper mark = 92% exam + 8% Scientific Computing ticks)

- 0. Programming in Python language quirks
- 1. Numerical computation numpy
- 2. Plotting data
	- matplotlib

No written exam

Four ticks, each marked pass/fail Ticks 1 and 2: pass the autograder & submit notebook by 22 Jan Ticks 3 and 4: submit pdfs and notebook by 29 Jan

Some of you will have a viva.

- 3. Working with data pandas
- A. Data scraping recipes

# Tick 1,2: Econo-physics simulator (with answers checked by autograder)

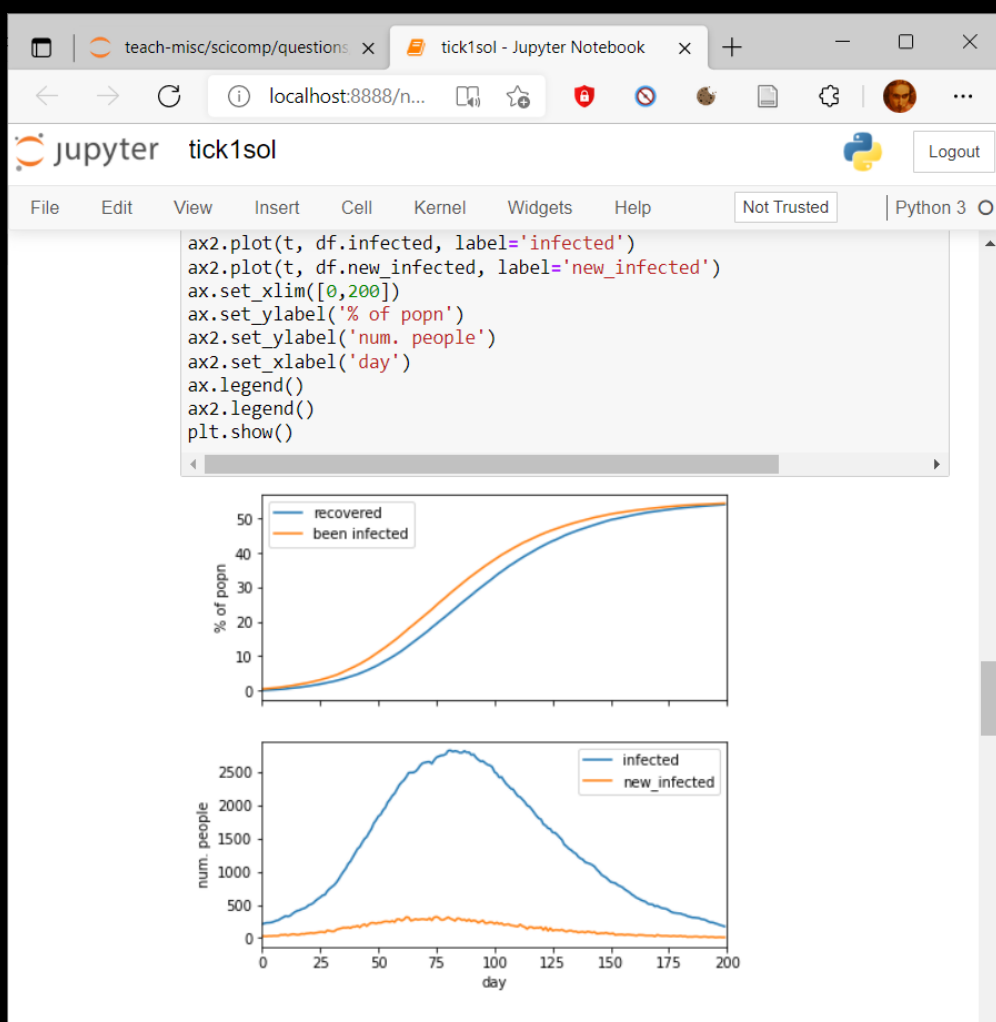

### Tick 3: plots Tick 4: One-page scientific report

# Impact of redistribution on inequality and mobility

**GOALS.** This report analyses the relationship between inequality and social mobility, as it is affected by taxation and redistribution.

**METHODOLOGY.** I investigated on a system of economic exchange of a flat-rate tax on wealth combined with a universal basic income. For each tax rate in a range of values, I simulate a population of 10,000 individuals, and measured the GINI coefficient. I ensure my simulator has reached steady state by magic.

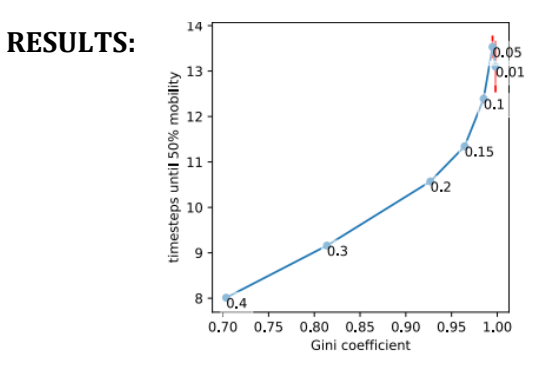

**CONCLUSION:** There is no tradeoff between inequality and mobility: redistribution not only reduces inequality, it also increases mobility.

In [9]: # sanity test the  $r()$  function -- we're not told exactly what the answel

# The autograder will run wherever you run Python3

#### hub.cl.cam.ac.uk Google colab VSCode

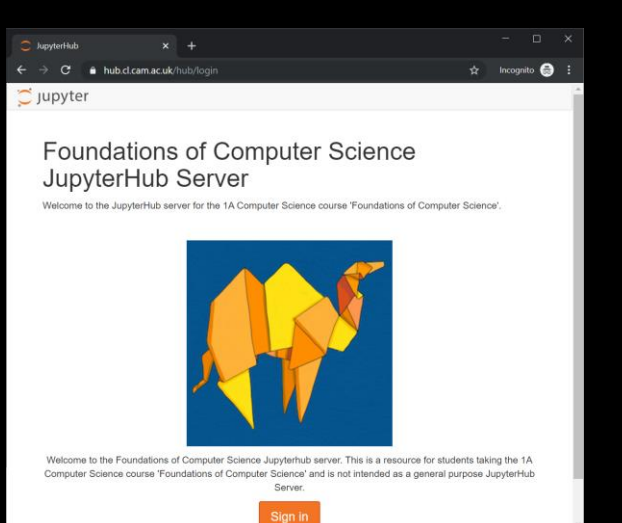

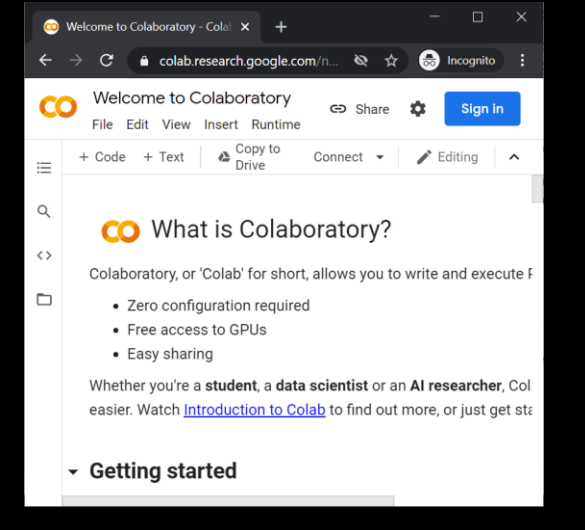

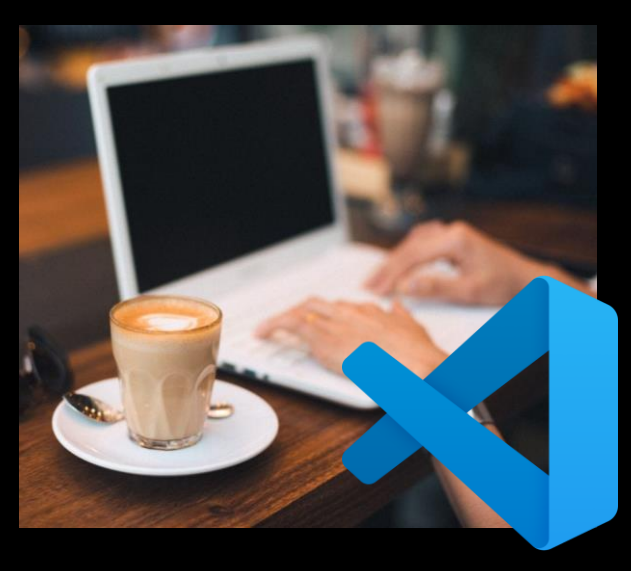

#### Command line

 $Q$  djw@mink: ~ djw@mink:~\$ python3 Python 3.12.0 (main, Oct 21 2023, 17:42: 12) [GCC 11.4.0] on linux Type "help", "copyright", "credits" or " license" for more information.  $\rightarrow$   $\rightarrow$ >>> import ucamcl  $\gg$ 

MY CODE PASSED TEST 2. BUT IT WAS BUGGY CODE, AND IT TOOK ME AGES TO DEBUG AND PASS TEST 3.

YOUR GRADER SUCKS.

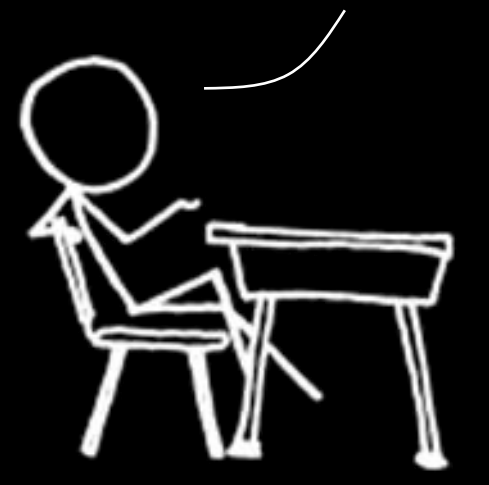

Scientific computing isn't about meeting requirements, **it's about discovery.**

 $\div$  chart your own path  $\div$  write your own tests  $\div$  invent a few small test cases  $\div$  work them out with pen and paper  $\triangle$  make sure your code agrees

# Can I use ChatGPT?

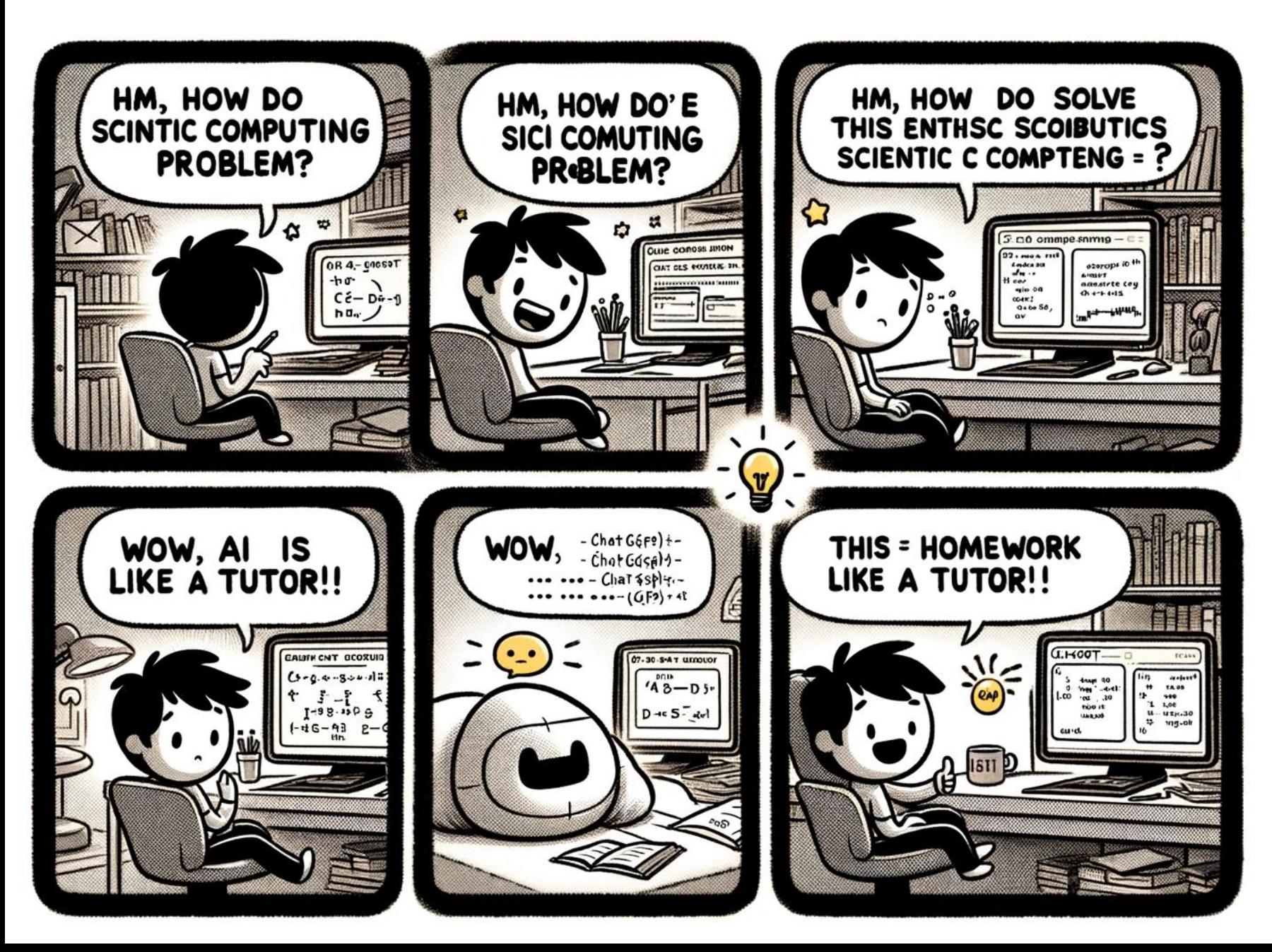

Can I use ChatGPT?

Yes, feel free.

Can I use ChatGPT to save me time and effort? Unlikely.

Can I use ChatGPT to sharpen my thinking? Yes !!!

# Help and support

- Moodle help forum
- Helpdesk sessions early in Lent term
- Optional hints-and-tips lecture early in Lent term